# **Anna Małgorzata Kamińska**

# Internetowe narzędzia komunikacji, czyli jak zapanować nad chaosem informacyjnym

Nowa Biblioteka. Usługi, Technologie Informacyjne i Media nr 4 (27), 19-35

2017

Artykuł został opracowany do udostępnienia w internecie przez Muzeum Historii Polski w ramach prac podejmowanych na rzecz zapewnienia otwartego, powszechnego i trwałego dostępu do polskiego dorobku naukowego i kulturalnego. Artykuł jest umieszczony w kolekcji cyfrowej bazhum.muzhp.pl, gromadzącej zawartość polskich czasopism humanistycznych i społecznych.

Tekst jest udostępniony do wykorzystania w ramach dozwolonego użytku.

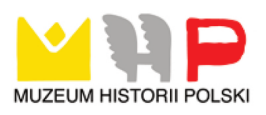

### **Anna Małgorzata Kamińska**

Zakład Bibliotekoznawstwa Instytut Bibliotekoznawstwa i Informacji Naukowej Uniwersytet Śląski w Katowicach e-mail: anna.kaminska@us.edu.pl

# **Internetowe narzędzia komunikacji, czyli jak zapanować nad chaosem informacyjnym**

**Abstrakt:** Trwająca obecnie rewolucja informacyjna przenosi masową komunikację społeczną do sieci Internet. Komunikacja ta bardzo często odbywa się za pomocą tradycyjnych metod, takich jak poczta elektroniczna czy komunikatory społecznościowe. W artykule zwrócono uwagę, że w przypadku społeczności o bardziej formalnych związkach współpracy (zwłaszcza badawczych i naukowych) narzędzia takie mogą być niewystarczające. W celu uniknięcia ryzyka powstania chaosu informacyjnego zaproponowano wykorzystanie specjalizowanych internetowych narzędzi komunikacji, których przykłady przedstawiono w niniejszym opracowaniu.

**Słowa kluczowe:** Doodle. Dropbox. Narzędzia komunikacyjne. Prezi. Slack

### **Wszystko jest plikiem<sup>1</sup>**

Informacja stanowi jeden z odwiecznych składników otaczającego nas świata. Mimo że najmniej namacalna i najbardziej ulotna, w dobie ciągle trwającej rewolucji informacyjnej jest główną siłą napędową rozwoju gospodarczego i postępu cywilizacyjnego. Choć początkom powstania gatunku ludzkiego towarzyszyło przetwarzanie i wykorzystanie materii, to jednak pierwszy skok postępu cywilizacyjnego (rewolucja przemysłowa) zawdzięczamy dostrzeżeniu przez ówczesnych badaczy potencjału drzemiącego w możliwości gromadzenia, przetwarzania

<sup>1</sup> Tytuł rozdziału stanowi parafrazę anglojęzycznego opisu jednej z cech systemu operacyjnego Linux. Zob. (*Everything*).

i wreszcie wykorzystania energii (Myszczyszyn, 2009). Ludzkość, otrzymując w ten sposób narzędzia do udoskonalania i zwielokrotniania wydajności procesów produkcyjnych, rozpoczęła pogoń pod pozorem upowszechniania dobrobytu czy wyrównywania różnic w jakości życia poszczególnych populacji. Szybko jednak stało się jasne, że wykorzystywane zasoby energetyczne są ograniczone, a ich nadmierna eksploatacja prowadzi do wystąpienia szeregu poważnych zagrożeń, np. w postaci zanieczyszczenia środowiska czy efektu globalnego ocieplenia klimatu. Obecnie dzięki rozwojowi metod przetwarzania informacji ludzkość staje przed możliwością racjonalizacji gospodarowania tradycyjnymi źródłami energii poprzez optymalizację procesów produkcyjnych, jak również projektowania metod i urządzeń pozwalających na zwiększenie udziału pozyskiwanej energii z tzw. źródeł odnawialnych.

Świadomość istnienia informacji jako jednego z trzech głównych składników budujących otaczający nas świat zaczęła wzrastać wraz z pojawieniem się pierwszych maszyn liczących, które po pewnym czasie zostały przekształcone w komputery mogące przetwarzać dane za pomocą określonych algorytmów.

Możliwości komunikacyjne człowieka z pierwszymi komputerami nie były zbyt duże (Merritt, 2012, s. 60) i sprowadzały się do czytników kart perforowanych (rysunek 1) jako urządzeń wejściowych oraz drukarek jako urządzeń wyjściowych. Należy zauważyć, że w początkowym okresie obliczenia numeryczne były usługą reglamentowaną i wiązały się z pewnym okresem oczekiwania zarówno na ich rozpoczęcie, jak i realizację. Karty perforowane zostawiano w celu przetworzenia danych, a po określonym czasie wracano, by odebrać wyniki tego przetworzenia w postaci wydruków komputerowych.

//STEP2 EXEC PROC=SLINK, TESTPGM=BADK, ACCT=BADK

#### ٠  $\blacksquare$ п. **1 111 111**

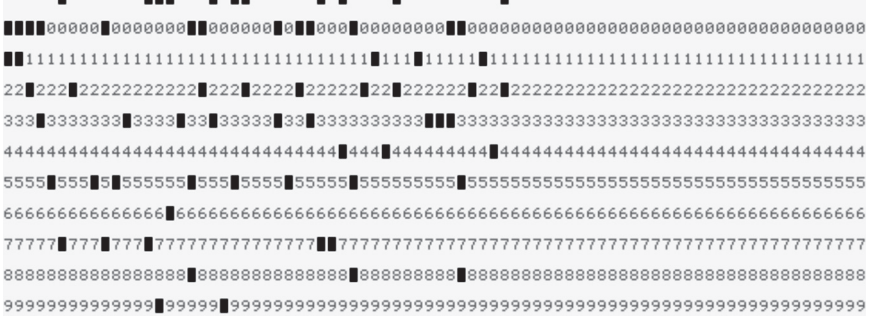

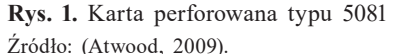

Powszechnie używane określenie "plik danych" (ang. *data file*) swoją etymologią nawiązuje do pliku kart perforowanych. Od tego czasu technologia składowania danych zmieniła się już parokrotnie (taśmy i dyski magnetyczne, dyski optyczne czy dyski SSD), jednak termin ten prawdopodobnie na dobre zagościł nie tylko w języku informatycznym, ale również w języku codziennym.

Szybkie upowszechnienie technologii tranzystorowej i jej ciągła miniaturyzacja zaowocowały powstaniem koncepcji komputera osobistego (ang. *personal computer,* PC) jako narzędzia używanego powszechnie w gospodarstwach domowych. I choć jeszcze niedawno stan taki wydawać się mógł najwyższym stopniem postępu informatycznego, to tak naprawdę przypominał on początki rewolucji przemysłowej, kiedy energia elektryczna była wytwarzana tylko i wyłącznie na potrzeby własne. Warto tutaj dostrzec pewne podobieństwa między energią elektryczną a informacją/mocą obliczeniową, wynikające chociażby ze stosunkowo dużych możliwości ich zdalnego przesyłania (ładunków elektrycznych i informacji), ale też z dużych trudności w ich magazynowaniu (energii i mocy obliczeniowej). Cechy te doprowadziły do wyodrębnienia i specjalizacji podmiotów usługowych, które w pierwszym przypadku nazywa się elektrowniami, w drugim – centrami obliczeniowymi. Dzięki upowszechnieniu "przesyłowej sieci" danych Internet możemy obecnie korzystać ze zdalnych źródeł/zasobów mocy obliczeniowych (przykładowo realizując proces montażu materiału filmowego na serwerach Youtube) w tak samo prosty sposób, w jaki korzystamy z żelazka czy ekspresu do kawy. Taka centralizacja usług przetwarzania danych doprowadziła do powstania terminu "chmura obliczeniowa", który – jako modny – jest obecnie, niestety, bardzo nadużywany. Termin ten odnosi się bowiem bardziej do modelu dzierżawienia zasobów obliczeniowych i ich rozliczania niż do samego faktu udostępniania usług z poziomu centralnego.

Przed powstaniem pierwszych komputerów informacje zapisywane były m.in. w postaci pisma węzełkowego, maszynopisów, płyt gramofonowych, mikrofilmów, druków. Współcześnie w świecie komputerów wszystko jest plikiem. Jest to pojęcie wypełniające lukę pomiędzy nośnikiem informacji a jej znaczeniem semantycznym. Najprościej plik można określić jako nazwany, uporządkowany zbiór jednostek informacji (bitów lub bardziej złożonych jednostek). Może on być materializowany za pomocą różnych nośników, stanowiąc w jakiś sposób wartość dla podmiotu, który go przechowuje i prze-

twarza<sup>2</sup>. O wartości pliku dla danego podmiotu decyduje najczęściej oprogramowanie, dla którego plik stanowi pewien zasób nieulotnej informacji – programami tymi mogą być edytory tekstów, bazy danych, programy graficzne i wiele innych.

W artykule opisane zostały rekomendowane przez autorkę narzędzia, których użycie ułatwia komunikację podczas wspólnie wykonywanej pracy (przy czym komunikacja jest tutaj rozumiana jako wymiana informacji zmaterializowanych w plikach, wymiana treści za pomocą pisma, mowy i obrazu oraz prezentowanie treści szerszemu gronu odbiorców). Opis internetowych usług użytecznych w obszarze zarządzania tą pracą i jej wsparcia na etapie inicjacji przedsięwzięcia został zawarty w opracowaniu *Internetowe usługi zwiększające produktywność współpracy zdalnej* (Kamińska, 2017). Zarówno w nim, jak i w niniejszym artykule autorka, poszukując narzędzi do użytku własnego, uwzględniała przede wszystkim ich funkcjonalność, wieloplatformowość (umożliwiającą ich wykorzystanie nie tylko na systemach operacyjnych rodziny Windows), łatwość obsługi i możliwość integracji z innymi, już używanymi narzędziami. Dodatkowy atut stanowiła możliwość darmowego korzystania z usług udostępnianych na poziomie podstawowym.

#### **Dropbox**

W dzisiejszych czasach, kiedy największa część pracy twórczej realizowana jest z użyciem technologii komputerowych, jej wyniki zapisywane są właśnie w postaci jednego pliku bądź całych zbiorów plików. Kiedy praca taka wykonywana jest wspólnie przez wiele osób, o efektywności i możliwościach współpracy między tymi osobami decydują pośrednio możliwości dzielenia się cząstkowymi produktami pracy z innymi uczestnikami. W niektórych przypadkach, kiedy czynności mają ściśle wydzielone sekwencyjne etapy, a etapów tych jest stosunkowo mało (np. w przypadku publikacji artykułu będzie to opracowanie pierwszej wersji i wysłanie do recenzji, a następnie uwzględnienie uwag recenzentów), wystarczyć mogą podstawowe narzędzia współdzielenia plików w postaci załączników poczty elektronicznej czy załączników wiadomości wysyłanych na portalach społecznościowych.

<sup>&</sup>lt;sup>2</sup> Plik, nazywany również plikiem danych, to "uporządkowany zbiór danych o skończonej długości, posiadający szereg atrybutów i stanowiący dla użytkownika systemu operacyjnego całość". Zob. (*Plik*).

Sytuacja zaczyna się komplikować, kiedy plików jest więcej lub kiedy istnieje realna potrzeba ich modyfikacji przez różne osoby, bez z góry zaplanowanego harmonogramu. Wspomóc się można wtedy klasą narzędzi zwaną repozytoriami plików/dokumentów, które w zależności od przeznaczenia udostępniają – poza możliwościami prostego współdzielenia – dodatkowe funkcjonalności w postaci kontroli dostępu, wieloetapowe mechanizmy zatwierdzania zmian, wersjonowanie dokumentów i wiele innych. Wydaje się, że najbardziej zaawansowanymi i popularnymi rozwiązaniami są obecnie platformy git (Olsson, Voss, 2014) oraz svn (Pilato, Collins-Sussman, Fitzpatrick, 2008), a przykładowi usługodawcy, udostępniający je również w darmowych planach taryfowych, to GitHub (www.GitHub.com) oraz Assembla (www.Assembla. com). Ich twórcy, wychodząc z założenia, że wspierane przez nie projekty (zbiory plików o wydzielonym przeznaczeniu) bazują w głównej mierze na prostych plikach tekstowych, zaprojektowali zaawansowane mechanizmy identyfikowania i scalania zmian dokonywanych współbieżnie na plikach przez współuczestników projektów. W przypadku projektów wykorzystujących pliki inne niż tekstowe (np. zawierające dokumenty programów większości popularnych pakietów biurowych) funkcje te stają się mało użyteczne, a wręcz powodują znaczny narzut, który może prowadzić do spadku produktywności.

Autorka, prowadząc własne badania, opracowywane i dokumentowane w dużej mierze właśnie za pomocą plików programów pakietów biurowych (przykładowo pliki edytorów tekstów, arkuszy kalkulacyjnych, prezentacji czy obrazów), używa platformy Dropbox jako jedynego i wystarczającego narzędzia do składowania i współdzielenia plików. Podstawowa koncepcja działania tego narzędzia jest bardzo prosta i polega na udostępnieniu zdalnej przestrzeni dyskowej, gdzie składowane mogą być pliki i katalogi zawarte we wskazanym katalogu danego komputera bądź urządzenia przenośnego. Zawartość tego katalogu jest więc wtedy fizycznie przechowywana w dwóch lokalizacjach – lokalnej, na dysku danego urządzenia, oraz zdalnej, w przestrzeni dyskowej udostępnianej przez usługę. Już tylko taka konfiguracja stanowi wartość dodaną w postaci kopii zapasowej. Trzeba tutaj zauważyć, że nawet przezorni użytkownicy, wykonujący regularnie kopie zapasowe swoich urządzeń, ale przechowujący je w miejscach korzystania z tych urządzeń, ciągle są narażeni na utratę danych spowodowaną kradzieżą, pożarem czy innymi zdarzeniami losowymi. Przechowywanie duplikatu danych w odległej geograficznie lokalizacji (a tak właśnie dzieje się w przypadku korzystania z usługi Dropbox) oznacza dużo większą ochronę danych.

Innym poważnym zagrożeniem – poza wymienionymi – jest sam użytkownik chronionych danych. Błyskawiczna replikacja danych do odległego miejsca, mimo oczywistych zalet, niesie też ze sobą niebezpieczeństwo ich nadpisania w przypadku zniekształcenia zawartości pliku źródłowego, np. w wyniku błędów popełnionych przez samego ich właściciela. Między innymi dlatego platforma Dropbox udostępnia funkcjonalność przywracania kilku poprzednich wersji danego pliku.

Oprogramowanie klienckie usług Dropbox jest wieloplatformowe i dostępne dla popularnych wersji systemów operacyjnych Windows, macOS, Linux, iOS, Android oraz Windows Phone. Przykładowe menu kontekstowe dla pliku objętego replikacją Dropbox przedstawia rysunek 2:

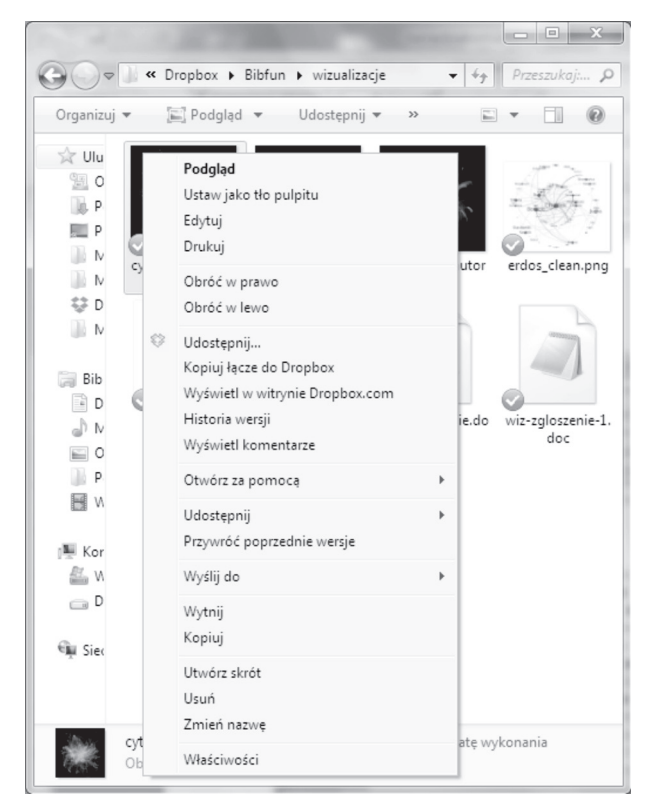

**Rys. 2.** Kontekstowe menu dla przykładowego pliku objętego replikacją Dropbox Źródło: Opracowanie własne.

Widać na nim wydzieloną sekcję związaną z dodatkowymi funkcjonalnościami oferowanymi przez omawianą usługę. Są to:

- udostępnianie pliku innym użytkownikom Dropbox;
- kopiowanie adresu URL wskazanego pliku do schowka;
- wyświetlanie pliku w witrynie Dropbox.com za pomocą przeglądarki stron WWW;
- wyświetlanie w witrynie Dropbox.com historii wersji wskazanego pliku z możliwością przywrócenia dowolnej z nich;
- wyświetlanie komentarzy do wskazanego pliku, zamieszczonych przez innych użytkowników.

Warto zwrócić uwagę, że wykorzystanie większości funkcji platformy Dropbox nie wiąże się z koniecznością instalowania dedykowanego, opisanego wcześniej oprogramowania klienckiego, gdyż funkcje te są również dostępne z poziomu witryny WWW (przykładową stronę przedstawiono na rysunku 3).

|                                                            | Plik Edycja Widok Historia Zakładki Narzędzia Pomog<br>Strona główna - Dropbox                                   |                                         | $\begin{array}{c c c c c} \hline \multicolumn{3}{c }{\mathbf{C}} & \multicolumn{3}{c }{\mathbf{X}} \end{array}$ |  |  |
|------------------------------------------------------------|----------------------------------------------------------------------------------------------------|-----------------------------------------|----------------------------------------------------------------------------------------------------|--|--|
| $\Box$ * Internetowe narzędzia ko $\chi$ /<br>$\leftarrow$ | $\times$<br>$+$<br>Q Szukaj<br><b>(i)</b> $\mathbb{Z}$ A Dropbox, Inc (US) https://www.dropbox.com/home/Bit<br>C | ☆<br>自                                  | $\equiv$                                                                                                    |  |  |
|                                                            |                                                                                                    | Zmień taryfę konta Dropbox na wyższą    | $\langle \bigcirc \rangle$ ania ka<br>$\bigcirc$                                                                |  |  |
|                                                            | Dropbox > Bibfun > wizualizacje                                                                                  | $\overline{a}$<br>r.<br>一向<br>$\hat{a}$ | ania ka<br>Dodaj zdjecie                                                                                        |  |  |
| (\) Ostatnie<br>Pliki                                      | 2 członków                                                                                                    |                                         | profilowe<br>aniaka@interia.pl<br>llość użytego miejsca: 564,2                                                  |  |  |
| 88 Zespół<br>E Paper                                       | Nazwa A                                                                                                    | Data modyfikacji                        | E<br>MBz2GB                                                                                                    |  |  |
| a Zdjęcia                                                  | cytowania_artykulow2.png                                                                                         | Ustawienia<br>2017/2/1 13:53 Tele       |                                                                                                    |  |  |
| Udostepnianie<br>@ Łącza                                   | cytowania_artykulow.png                                                                                          | 2017/2/1 13:53 Tele                     | Zainstaluj<br>Zmień taryfę na wyższą<br>Voucher podarunkowy na<br>Dropbox Pro                                   |  |  |
| E Zdarzenia<br>o Prośby o pliki                            | cytowania_autorow.png                                                                                            | 2017/2/1 13:52 Tele                     |                                                                                                    |  |  |
|                                                            | erdos_clean.png                                                                                                  | Wyloguj<br>2017/1/5 09:43 Tele          |                                                                                                    |  |  |
| <b>fill</b> Usuniete pliki                                 | partition.png                                                                                                    | 2<br>2017/1/5 09:42 Tele                |                                                                                                    |  |  |
| $\times$<br>≡⊠<br>Pomoc Prywatność<br>$000$                | wiz-zgloszenie-1.doc                                                                                             | 2<br>2017/1/2 07:50 Tele                |                                                                                                    |  |  |
|                                                            | wiz-zgloszenie.doc                                                                                               | 2<br>2016/12/3 13:38 Tele               |                                                                                                    |  |  |
|                                                            | P<br>wizualizacje.docx                                                                                           | 2<br>2017/2/3 15:34 Tele                |                                                                                                    |  |  |
| $\leftarrow$                                               | m                                                                                                    |                                         |                                                                                                    |  |  |

**Rys. 3.** Przykładowe okno witryny Dropbox.com Źródło: Opracowanie własne.

Instalacja aplikacji klienckiej może przynieść wymierne korzyści osobom używającym programów pakietu Microsoft Office, gdyż wprowadza nową funkcjonalność zintegrowaną z tymi programami, nazwaną przez dostawcę usług Dropbox plakietką. Przykładowe okno aplikacji Microsoft Word, z wyświetlonym menu plakietki, przedstawiono na rysunku 4.

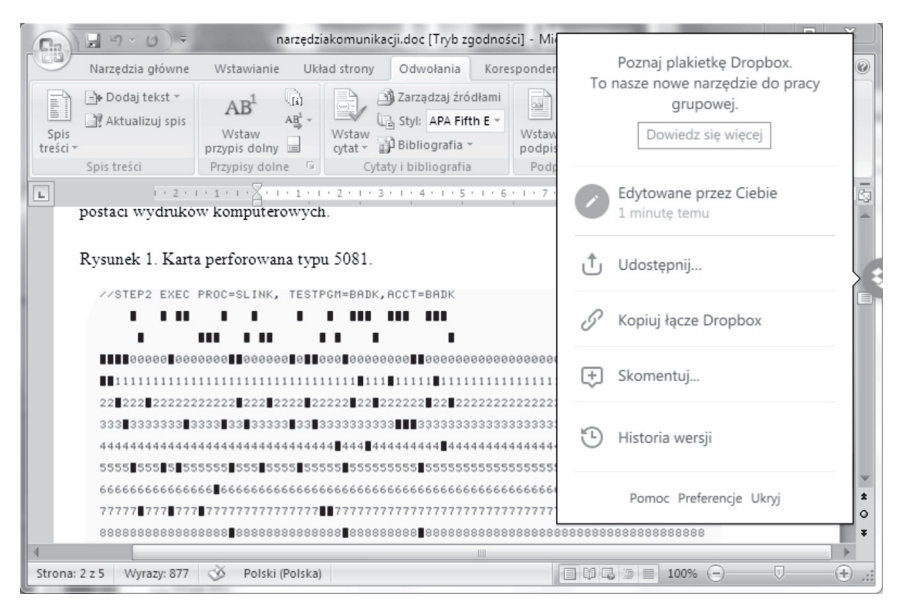

**Rys. 4.** Okno programu Microsoft Word z wyświetlonym menu plakietki Źródło: Opracowanie własne.

Istnieje tu możliwość komentowania, udostępniania czy podglądu wersji dokumentów bezpośrednio z poziomu aplikacji edytora tekstowego. Korzystając z plakietki, użytkownik dowie się również kto w danej chwili jednocześnie przegląda dokument lub nad nim pracuje, lub też kto i kiedy dokonał ostatnich zmian w dokumencie.

Platforma Dropbox to proste repozytorium dokumentów, dzięki któremu można zadbać o bezpieczeństwo składowanych informacji oraz zorganizować wspólną pracę nad badanymi zagadnieniami. Trzeba zaznaczyć, że platforma oferuje zarówno węższe (wyłącznie usługa kopii bezpieczeństwa), jak i szersze (np. wykorzystanie funkcjonalności dostępnych publicznie łączy do plików czy funkcjonalności *Paper*) scenariusze jej użycia, przez co każdy ma możliwość dostosowania jej do swoich potrzeb.

W bezpłatnej subskrypcji usługi użytkownik dostaje 2GB przestrzeni dyskowej, którą dzięki programom lojalnościowym może powiększyć do obszaru 16GB. Więcej informacji użytkowych i technicznych znaleźć można w opracowaniach na ten temat (Gallagher, 2015; Li, Zhang, Yang, Dai, 2015).

#### **Slack**

Specyfika zdalnie wykonywanej pracy zespołowej wymaga niejednokrotnie, by uczestnicy tej pracy komunikowali się w sprawach części wspólnych przedmiotów badań. Incydentalne przypadki potrzeb komunikacyjnych, dotyczące pojedynczych plików, mogą być realizowane poprzez mechanizmy prostych komentarzy udostępnianych wprost przez platformę Dropbox.

W bardziej złożonych sytuacjach funkcjonalność ta może być niewystarczająca, zaś korzystanie ze standardowych usług (jak poczta elektroniczna) czy uniwersalnych komunikatorów (np. Skype, Messenger, WhatsApp) – mało efektywne. W pierwszym przypadku może to wynikać z dużego narzutu na skonstruowanie, odczytanie czy wyszukanie interesującej nas w danej chwili wiadomości e-mail, w drugim kłopotliwa może być różnorodność używanych aplikacji, brak kompatybilności między nimi oraz brak możliwości przejrzystego zorganizowania wątków tematów i wyszukiwania interesujących nas w danej chwili wiadomości.

Z pomocą przychodzi platforma Slack (www.slack.com), stworzona z myślą o pracy zespołowej. Hasło przewodnie tej platformy brzmi: "Komunikacja bez chaosu". Przykładowa jej strona w przeglądarce WWW została przedstawiona na rysunku 5:

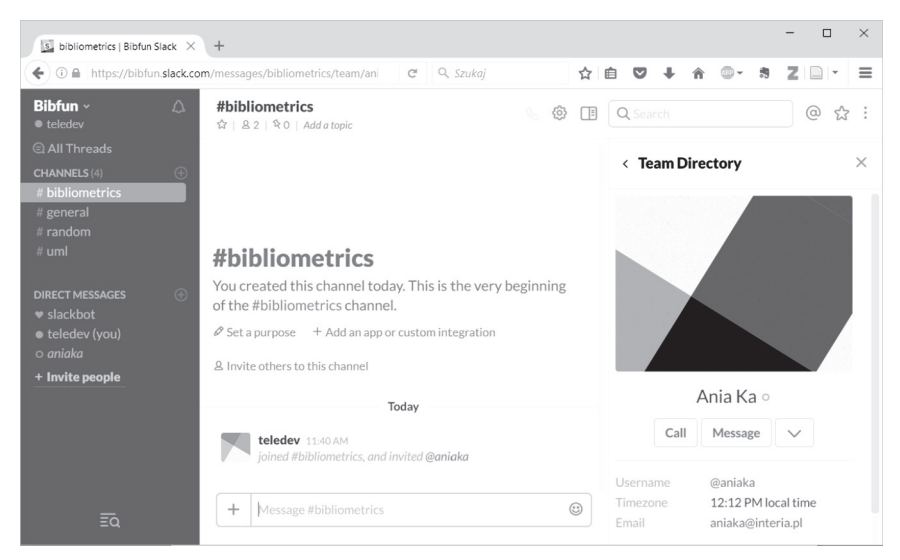

**Rys. 5.** Przykładowa strona WWW aplikacji Slack Źródło: Opracowanie własne.

Tym, co odróżnia platformę Slack od większości innych dostępnych narzędzi komunikacyjnych, jest możliwość kategoryzacji według grup i kanałów informacyjnych. Model informacyjny przyjęty przez twórców platformy przedstawiono na diagramie klas języka UML, umieszczonym na rysunku 6. Więcej informacji na temat sposobów interpretacji poszczególnych symboli używanych na tym diagramie, wyrażonym za pomocą graficznego języka opisu UML, znaleźć można w artykule *O rozwoju graficznych języków komunikacji* (Kamińska, 2018a).

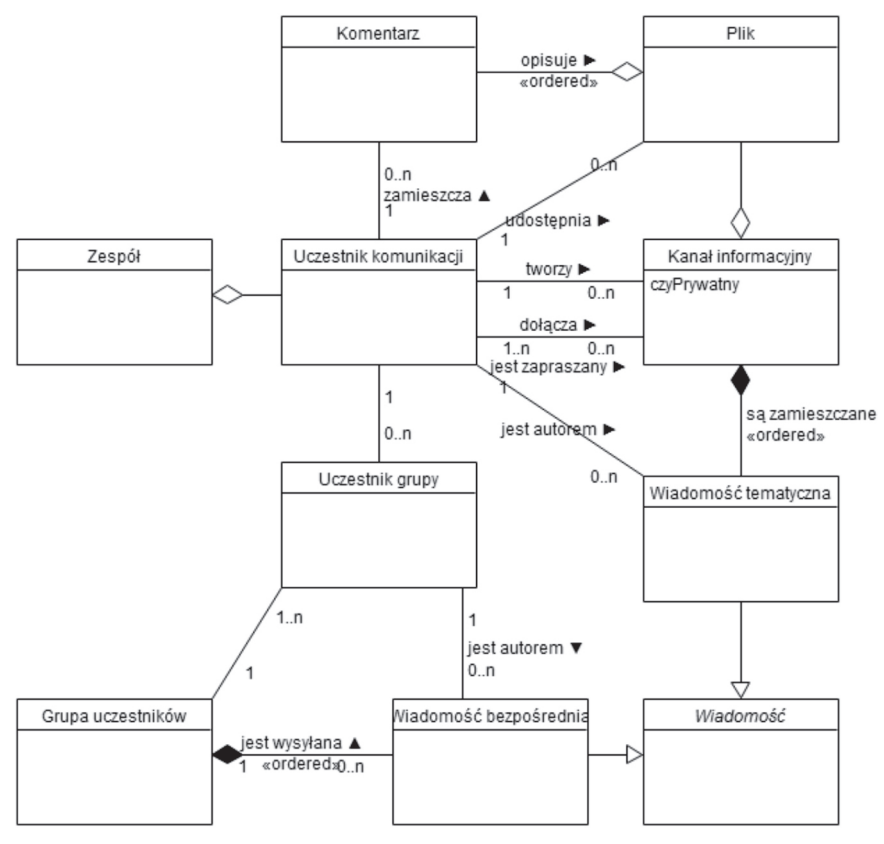

**Rys. 6.** Model informacyjny platformy Slack Źródło: Opracowanie własne.

Z diagramu wynika, że najmniejszą jednostką, w obrębie której można prowadzić komunikację, jest zespół składający się z uczestników komunikacji przebiegającej za pomocą kanałów informacyjnych lub wiadomości bezpośrednich rozsyłanych do grup użytkowników. W przypadku prywatnego kanału informacyjnego dołączenia uczestnika

komunikacji może dokonać tylko twórca tego kanału. Do kanałów publicznych mogą dołączać wszyscy uczestnicy zespołu. W ramach kanałów komunikacyjnych mogą być załączane pliki, nad którymi mogą być prowadzone dyskusje w postaci zamieszczanych komentarzy. Ciekawą cechą platformy Slack jest możliwość jej integracji z wcześniej opisaną platformą Dropbox. Umożliwia to bezpośrednie wplecenie poszczególnych plików Dropbox w konwersacje prowadzone na konkretnych kanałach. Powoduje to, że pliki – w dalszym ciągu przechowywane tylko w lokalizacji Dropbox – będą również dostępne i widoczne dla uczestników poszczególnych kanałów.

Istotną cechą platformy jest możliwość natychmiastowego wyszukiwania wiadomości, komentarzy i plików według zadanych słów kluczowych. Jednak w darmowym wariancie subskrypcji należy liczyć się z ograniczeniem archiwum do 10 000 wiadomości i 5GB przestrzeni roboczej.

Warto zauważyć, że choć platforma Slack udostępnia aplikacje dedykowane poszczególnym systemom operacyjnym, to jej wersja przeglądarkowa w zupełności wystarcza do realizacji podstawowych funkcjonalności oraz zapewnia mechanizmy notyfikacji o przychodzących wiadomościach, nawet gdy okienko przeglądarki jest schowane do paska zadań.

#### **Doodle**

Nawet najbardziej finezyjne systemy komunikacji zdalnej nie zawsze będą w stanie zastąpić potrzebę spotkania uczestników przedsięwzięcia w jednym czasie i jednym miejscu. Dzieje się tak choćby dlatego, że człowiek dysponuje o wiele większymi możliwościami przekazu niewerbalnego niż np. emotikony wprowadzane w różnych komunikatorach do przekazów tekstowych. Bezpośrednie spotkania są bardziej produktywne również z powodu takich czynników, jak: większe respektowanie relacji przełożony – podwładny, możliwość szybkiego kończenia wątków prowadzących donikąd itp.

Ludziom, żyjącym obecnie w ciągłym pośpiechu i zmagającym się z brakiem czasu, często trudno się umówić zdalnie na spotkanie w większym gronie. Wynika to z braku możliwości ustalenia dogodnego dla wszystkich terminu. Kiedy termin spotkania zostaje w końcu potwierdzony, często okazuje się, że jest on jednak dla kogoś nie do przyjęcia. Powoduje to konieczność powtórzenia całego procesu planowania.

W takich przypadkach sprawdzi się bardzo prosta w obsłudze aplikacja internetowa dostępna pod adresem (www.doodle.com). Do jej użycia nie jest potrzebne nawet założenie konta w serwisie, który ją udostępnia. Cała koncepcja opiera się na zaproponowaniu kilku alternatywnych terminów, a następnie umożliwieniu wypowiedzenia się przez każdą z osób w kwestii ich dogodności dla nich. Okno przykładowej ankiety przedstawiono na rysunku 7.

Z przedstawionej przykładowej ankiety wynika, że zaproponowano 3 terminy potencjalnego spotkania. Konstruując ankietę, jako jedną z możliwych odpowiedzi dopuszczono opcję "niech będzie", oznaczającą dla danej osoby kolidowanie wybranego terminu z innymi planami, a zarazem możliwość ich przesunięcia i dopasowania do proponowanego terminu. W omawianym przypadku propozycja piątkowego spotkania o godz. 12 jest nie do przyjęcia przez Patrycję, a propozycja poniedziałkowego spotkania o godz. 14 – przez Anię i Aleksandrę. Akceptowalny dla wszystkich jest natomiast termin czwartkowy o godz. 16, jednak aby spotkanie doszło do skutku, Ania i Aleksandra będą musiały zmienić

# **Doodle**

 $\star$  Features Cenv Utwórz konto Zaloguj si

å

Rozdzielenie zadań do realizacji badań. Ankieta rozpoczęta przez Ania | 13 | ₹0 | ● less than a minute ago Gdzie: Katowice poniedział<br>14 piątek 12 3 uczestników Ania  $(\mathcal{J})$  $(\mathcal{A})$ Aleksandra  $(\mathcal{N})$ Patrycja  $(\mathcal{J})$ Tak Tak Tak Twoje imię  $(Tak)$  $(Tak)$  $(Tak)$ Nie Nie Nie Tak  $\overline{1}$  $\overline{1}$  $\theta$ Niech będzie  $\overline{2}$  $\overline{2}$ Nie  $\overline{0}$ Zapisz Żadna z opcji mi nie odpowiada **Rys. 7.** Okno aplikacji Doodle przedstawiające przykładową ankietę Źródło: Opracowanie własne.

Wspólnie zdecyduj się na jedną z opcji Podaj swoje imię w polu poniżej i wybierz najwygodniejsze dla Ciebie terminy.

swoje wcześniejsze plany. Warto zaznaczyć, że poza przedstawionym układem tabelarycznym możliwe jest również konstruowanie propozycji harmonogramów w układzie kalendarzowym.

#### **Prezi**

Poruszając temat komunikacji w środowiskach naukowych, nie sposób nie wspomnieć o narzędziach ułatwiających prezentację pewnych koncepcji czy wyników badań w uporządkowanej formie, przez co są one łatwiejsze w odbiorze dla szerokiego grona odbiorców. Pomocne mogą być tutaj programy takie jak PowerPoint czy Impress, umożliwiające konstruowanie interaktywnych prezentacji. Programy te ułatwiają prezentującym osobom podążanie za wcześniej opracowanym scenariuszem wystąpienia, natomiast odbiorcom przekazywanych treści pozwalają na włączenie innych zmysłów poza słuchem, a co za tym idzie – na aktywizację procesów myślowych i zrozumienie przekazywanych treści.

Wiadomo, że choć najważniejsza jest sama treść przekazu, to mało atrakcyjna forma jej prezentacji często skutkuje zupełnym brakiem zainteresowania ze strony odbiorców. Twórcy tradycyjnych programów do opracowywania prezentacji – choć prześcigają się w różnorodności szablonów początkowych i dostępności bogatych bibliotek elementów graficznych gotowych do natychmiastowego wykorzystania – bazują na podobnych koncepcjach, zwanych liniową formą prezentacji.

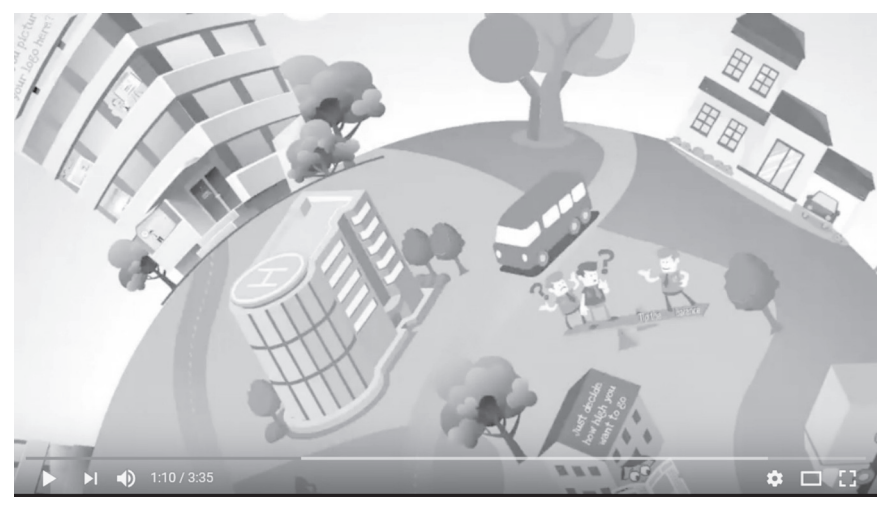

**Rys. 8.** Klatka z przykładowej animacji prezentacji zrealizowanej na platformie Prezi Źródło: (*The best Prezi presentation ever!*).

Zupełnie inną koncepcję przedstawiania treści przyjęli twórcy narzędzia Prezi, udostępnianego z poziomu usługi internetowej (www.prezi.com). Cały scenariusz prezentacji osadzany jest na jednej "kanwie", stanowiącej tło poszczególnych klatek – kroków scenariusza pokazu. Klatki te, dzięki możliwościom przesunięć, zbliżeń i obrotów (stąd zapewne określenie klasy narzędzi tego typu jako narzędzi nieliniowych), stanowić mogą przedstawienie naturalnego rozwoju opowieści (prezentowanych treści) przez prezentującą osobę. Mechanizmy te przy odrobinie wprawy pozwalają uzyskać efekty nieporównywalne do tych, które osiąga się przy użyciu programów do tworzenia prezentacji liniowych. Przykładowa klatka animacji przedstawiona została na rysunku 8, choć aby lepiej zrozumieć i docenić opisywane tutaj nowe możliwości, najłatwiej jest skorzystać z jej internetowego adresu źródłowego. Platforma jest dostępna już od 2009 r., jednak wyniki prowadzonych badań wskazują, że w obszarach dydaktyki i nauki ciągle jeszcze jest mało popularna (Spernjak, 2014).

Choć w ramach płatnej subskrypcji możliwe jest tworzenie prezentacji na komputerze lokalnym niepodłączonym do sieci Internet (ale tylko dla ograniczonego wachlarza systemów operacyjnych – np. z wyłączeniem Linuxa), to najbardziej popularnym sposobem pracy z systemem jest wykorzystanie przeglądarki WWW obsługującej technologię Flash. Po założeniu konta dostępowego w serwisie Prezi mamy możliwość tworzenia i składowania naszych projektów bezpośrednio w zasobach usługodawcy. Projekty prezentacji możemy również udostępniać innym użytkownikom platformy, np. w celu realizacji wspólnych prezentacji, tworzenia własnych, bazujących na udostępnionym projekcie lub odtworzenia udostępnionej prezentacji. Jako że w podstawowym wariancie narzędzie dostępne jest tylko z poziomu przeglądarki WWW, to jest ona również wymagana (wraz z dostępem do sieci Internet) w celu odtworzenia przed audytorium zaprojektowanej wcześniej prezentacji. W ramach płatnych planów taryfowych otrzymujemy dodatkowe funkcjonalności, pozwalające na lepsze zarządzanie prywatnością konta dostępowego oraz możliwość pobierania prezentacji w postaci plików uruchomieniowych (dla Windows pliki o rozszerzeniu .exe) oraz dokumentów PDF, tak aby móc używać poszczególnych prezentacji na komputerze bez bieżącego dostępu do Internetu. Szczegółowy opis pełnych możliwości opisywanej platformy można znaleźć np. w publikacji *Prezi Cookbook* (Olsson, Hoyer, 2015).

### **Podsumowanie**

Zestawienie cech aplikacji omówionych w artykule przedstawiono w tabeli 1.

|         | Adres WWW                    | Obszar<br>funcjonalny                             | Licencjo-<br>nowanie | Dostępne<br>platformy                                                                          | Podobne<br>aplikacje                                      |
|---------|------------------------------|---------------------------------------------------|----------------------|------------------------------------------------------------------------------------------------|-----------------------------------------------------------|
| Dropbox | https://www.<br>dropbox.com/ | współdziele-<br>nie zasobów<br>plikowych          | freemium             | WWW (prze-<br>glądarka),<br>Windows,<br>Mac, Linux,<br>iPhone,<br>Android,<br>Windows<br>Phone | OneDrive,<br>Google<br>Drive, Box                         |
| Slack   | https://slack.com/ efektywna | komunikacja                                       | freemium             | WWW (prze-<br>glądarka),<br>Windows,<br>Linux, Mac,<br>iPhone,<br>Android,<br>Windows<br>Phone | Skype,<br>Rocket.Chat,<br>Ryver                           |
| Doodle  | http://doodle.com   wsparcie | wspólnego<br>uzgadniania<br>dogodnych<br>terminów | freemium             | WWW (prze-<br>gladarka)                                                                        | NeedToMeet,<br>Timebridge,<br>Google<br>Calendar          |
| Prezi   | https://prezi.com/           | prezentacje<br>multimedialne                      | freemium             | WWW (prze-<br>glądarka),<br>Windows,<br>Mac                                                    | PowePoint,<br>LibreOffice<br>Impress,<br>Google<br>Slides |

**Tabela 1.** Podstawowe cechy przedstawionych narzędzi

Źródło: Opracowanie własne.

Żyjąc w czasach rewolucji informacyjnej, zdajemy sobie sprawę z faktu, że informacja stanowi co najmniej równoprawny składnik otaczającej nas rzeczywistości, wraz z materią i energią. Jeszcze niedawno wiele osób nie wyobrażało sobie codziennego życia bez takich udogodnień, jak bieżąca woda czy powszechny dostęp do energii elektrycznej, natomiast obecnie dla większości równie oczywistym udogodnieniem jest dostęp do sieci Internet. Centralizacja zasobów obliczeniowych oraz

składnic danych powodują, że komputery osobiste bez dostępu do sieci globalnej stają się jedynie maszynami do pisania czy kalkulatorami. Sieć Internet przejmuje na siebie ciężar komunikacyjny innych popularnych dotąd mediów, jak technologia GSM czy telewizja cyfrowa. I choć nawet w środowiskach akademickich do celów komunikacyjnych wykorzystuje się najczęściej wciąż jedynie najprostsze usługi (komunikatory społecznościowe czy pocztę elektroniczną) (Kamińska, 2018b), to zastosowanie usług bardziej specjalizowanych, np. przedstawionych w niniejszym artykule, w grupach o bardziej sformalizowanych relacjach współpracy (zwłaszcza badawczych i naukowych) może pozwolić zapanować nad chaosem informacyjnym, a przez to podnieść komfort pracy oraz jej produktywność.

#### **Literatura**

- Atwood, J. (2009). *The paper data storage options*. Pobrane z: https://blog. codinghorror.com/the-paper-data-storage-option/ (06.02.2017).
- Gallagher, B. (2015). *Dropbox Essential: the complete begginers guide to Dropbox*. (S.l.): CreateSpace Independent Publishing Platform.
- Everything is a file (2017). W: *Wikipedia*. Pobrane z: https://en.wikipedia.org/ wiki/Everything is a file  $(06.02.2017)$ .
- Kamińska, A.M. (2017). Internetowe usługi zwiększające produktywność współpracy zdalnej. *Nowa Biblioteka, 3*(25).
- Kamińska, A.M. (2018a). O rozwoju graficznych języków komunikacji. *Zagadnienia Informacji Naukowej*, *2*(110) [w druku].
- Kamińska, A.M. (2018b). *Środki naukowo-dydaktycznej komunikacji zdalnej środowisk akademickich.* [w druku]
- Li, S., Zhang, Q., Yang, Z., Dai, Y. (2015). Understanding and Surpassing Dropbox: Efficient Incremental Synchronization in Cloud Storage Services. In: *201*5 *IEEE Global Communication Conference (GLOBECOM)*. Pobrane z: http://ieeexplore.ieee.org/stamp/stamp.jsp?arnumber=7417235 (12.02.2017).
- Merritt, T. (2012). *Chronology of Tech History*. Raleigh: Lulu Press.
- Myszczyszyn, J. (2009). Wpływ maszyny parowej na rozwój gospodarczy świata w XIX i XX w. *Kultura i Historia*, 16, 95–102*.*
- Olsson, A., Voss, R. (2014). *Git Version Control Cookbook*. Birmingham: Packt Publishing.
- Olsson, Ch., Hoyer, Ch. (2015). *Prezi Cookbook*. Birmingham: Packt Publishing Ltd.
- Pilato, C.M., Collins-Sussman, B., Fitzpatrick, B.W. (2008). *Version Control with Subversion* (ed. 2). Sebastopol: O'Reilly Media.
- Plik danych (2017). W: *Wikipedia*. Pobrane z: https://pl.wikipedia.org/wiki/ Plik\_danych (06.06.2017).
- Spernjak, A. (2014). Usefulness of Prezi and PowerPoint presentation. In: *37th Convention on Information and Communication Technology, Electronics and Microelectronics (MIPRO)*. Pobrane z: https://www.researchgate. net/publication/269291545 Usefulness of Prezi and PowerPoint presentation (12.02.2017).
- The best Prezi presentation ever! (2013). Pobrane z: https://www.youtube.com/ watch?v=M0k3giXi8eM (06.02.2017).

#### **Anna Małgorzata Kamińska**

Department of Library Science Institute of Library and Information Science University of Silesia in Katowice e-mail: anna.kaminska@us.edu.pl

#### **Internet communication tools, or how to handle information chaos**

**Abstract:** The current IT revolution moves mass social communication to the Internet. This communication is very frequently conducted by means of "traditional" methods such as e-mail or social media messengers. The author points out that in the case of communities which feature more formal relations of collaboration (especially research and scientific ones) such tools may be inadequate, and in order to come to terms with the risk of the emergence of information chaos she suggests the use of specialised internet instruments of communication, examples of which are discussed in the present work.

**Keywords:** Doodle. Dropbox. Communication tools. Prezi. Slack